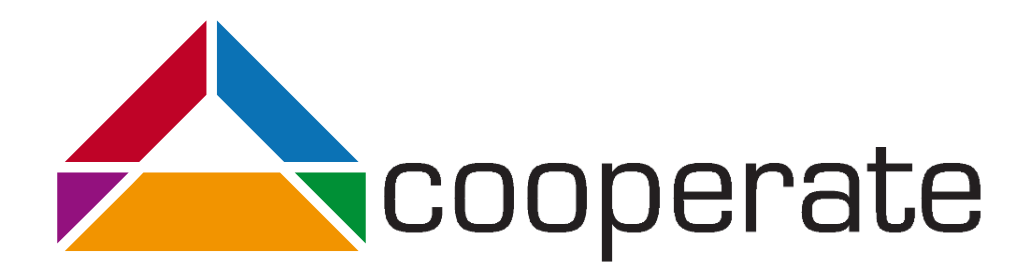

# Eclipse and Accessibility - Results of a survey

Vanessa Petrausch 02. November 2016

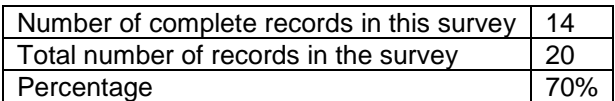

Projektpartner:

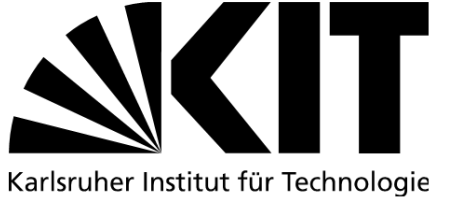

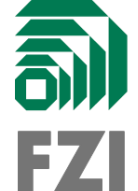

Gefördert durch:

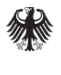

Bundesministerium für Arbeit und Soziales

aus Mitteln des Ausgleichsfonds Förderkennzeichen: 01KM141108

# 1 General Information

# 1.1 How old are you?

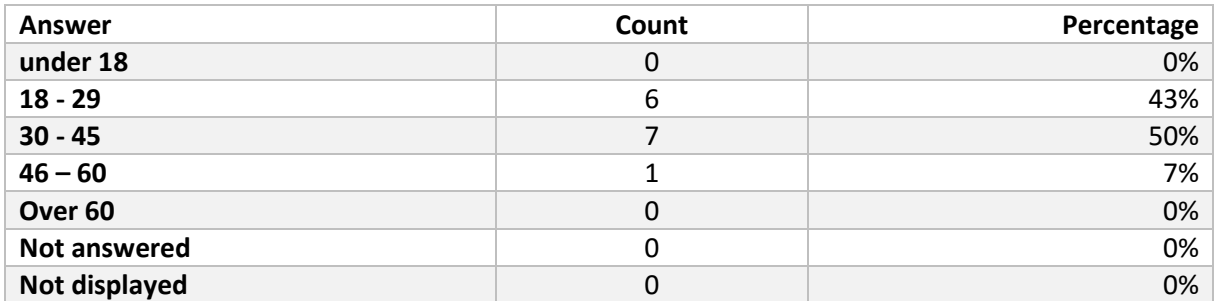

## 1.2 What is your current job status?

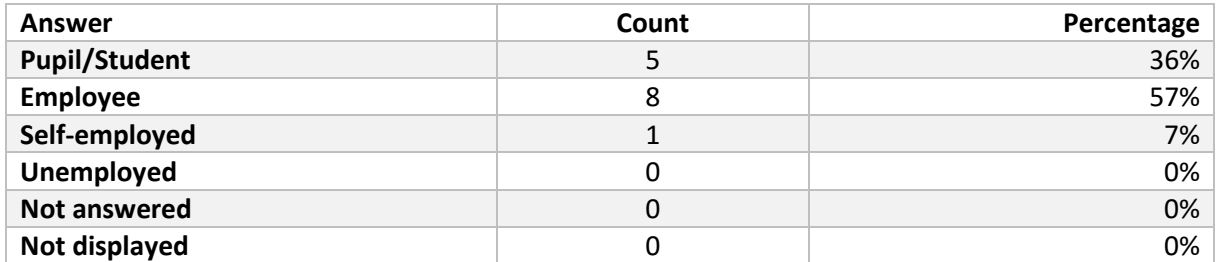

## 1.3 In which area or sector are you working?

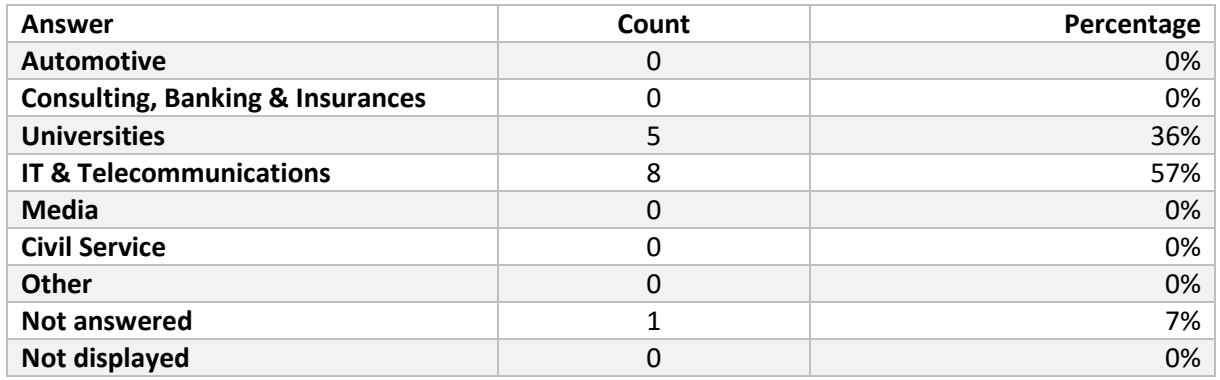

# 1.4 Do you have a visual impairment?

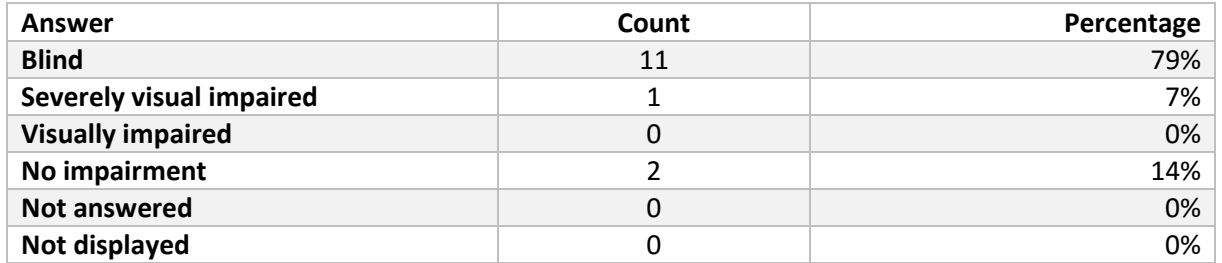

# 2 Eclipse in General

## 2.1 How long have you been into the area of programming?

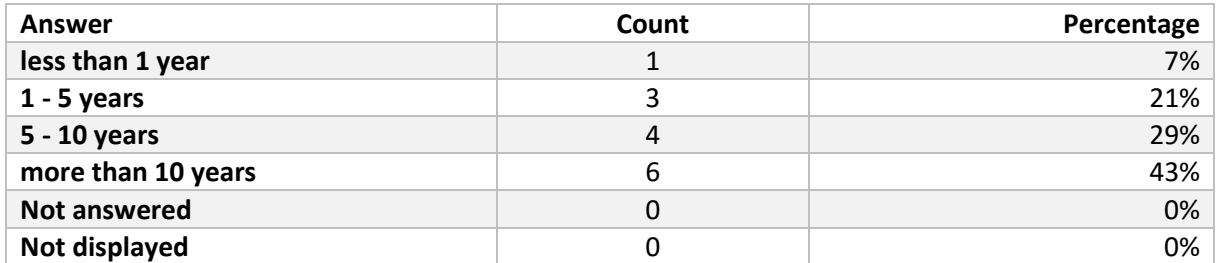

#### 2.2 Do you use Eclipse? If yes, how often do you use Eclipse?

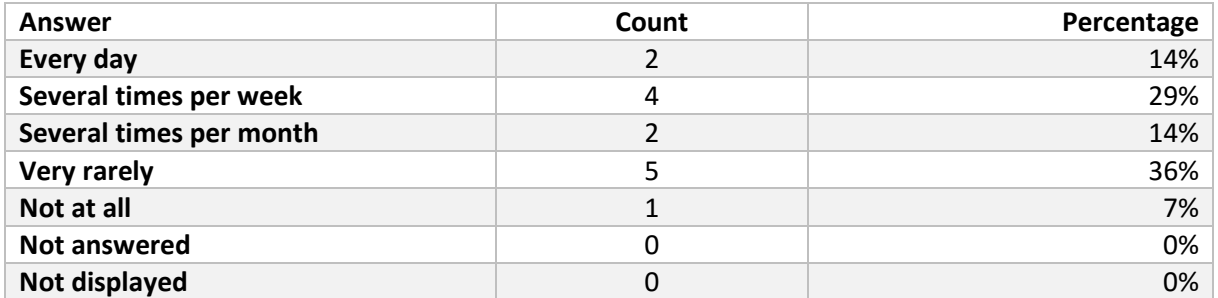

#### 2.3 Which version of Eclipse do you use?

IF Answer(2.2)  $!=$  "Not at all"

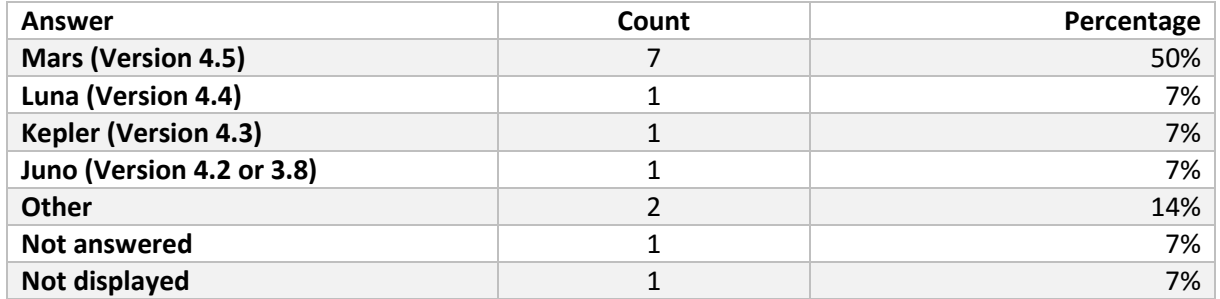

Answers for Option "Other"

- Predominantly 3.4 till 3.6, later ones only rarely
- predominantly3 .5 and 3.6, later ones only rarely

#### 2.4 Do you use another development environment instead?

IF Answer(2.2) == "Not at all" OR "Very rarely"

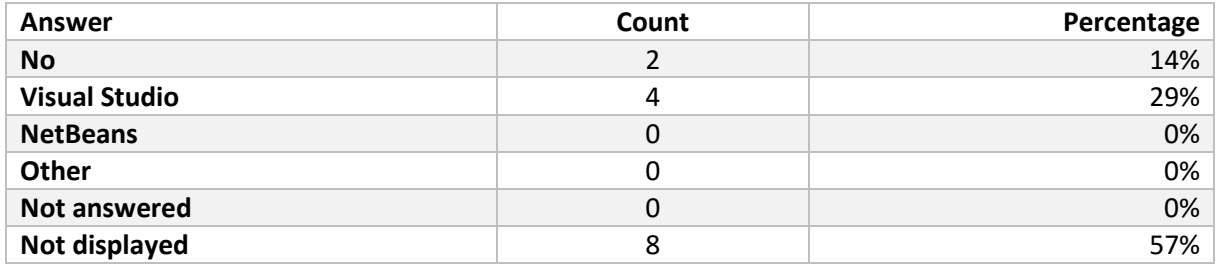

## 2.5 Would you like to learn about Eclipse?

IF Answer $(2.2)$  == "Not at all"

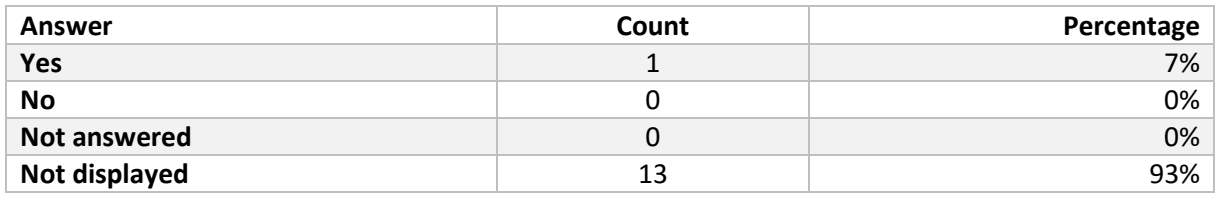

#### 2.6 How do you recognize errors or warnings within your code? You can give additional explanations to your answer within the comment area.

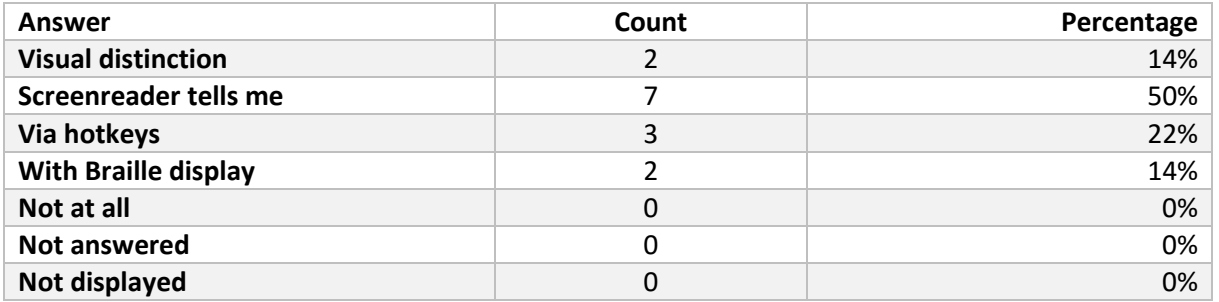

Answers for Option "Comment"

- Hi. Use jaws for windows, use visual studio community 2015 32 bit with jaws 17. Using windows 64 bit pro.
- I do not know a possibility to recognize errors and warnings with the screenreader. The keyboard commands for Problem View and Jumping between markings within Eclipse is enough so far.
- With the problems view in eclipse and also as projects are built with either maven or gradle output in the console view.
- With the error list, available with hotkeys CTRL+SHIFT+Q, X.
- In Visual Studio Jaws will report that there is an error or I see the program stops during debugging (latter mechanism is also important for me as Jaws doesn't always behave smoothly in such situations). I'll then navigate to the error list using a hotkey. My last use of Eclipse is a while ago but as far as I remember I had similar strategies in that IDE, though I've also done Java programming on the command line (where I could just review the errors the program generated, that was more efficient as Eclipse was not as usable when I initially learned Java).
- I use the Problem View for which I redefined the hotkey
- Both audio and braille display
- This one is a bit of a blanket question. If you mean, can I detect visual signs of having made an error, my answer would be none at all. I can only use the previous/next annotation hotkeys or the error list, I have no real-time way to hear when I make an error. If you mean spotting errors myself, my tool of choice tends to be a screenreader with braille display.
- I tend to navigate to the 'Problems' tab. So no inline error reporting.
- JAWS with Visual Studio (tested Version 2015) supports it only rarely, not at all at braille display. Both would be helpful, I would prefer Braille
- Does not work properly with JAWS in Visual Studio. Not working at all with a Braille display. The display via Braille would be better, because it is easier to "underline" things.

## 2.7 Would earcons, acoustic messages, be helpful, e.g. to distinguish between errors and warnings or to give feedback that compilation is finished?

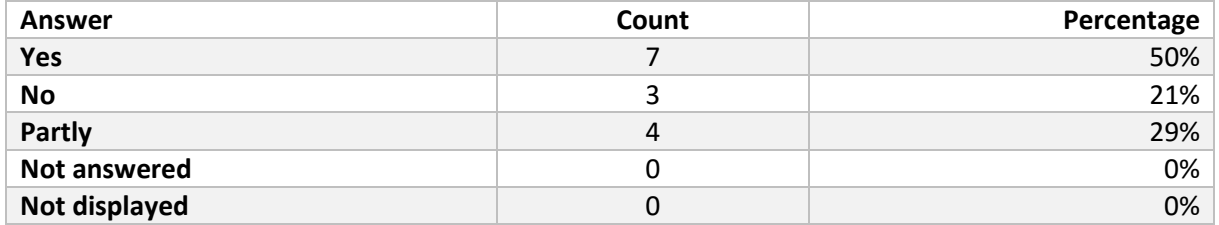

#### 2.8 Where would you like to receive acoustic signals as support?

IF Answer(2.7)  $!=$  "No"

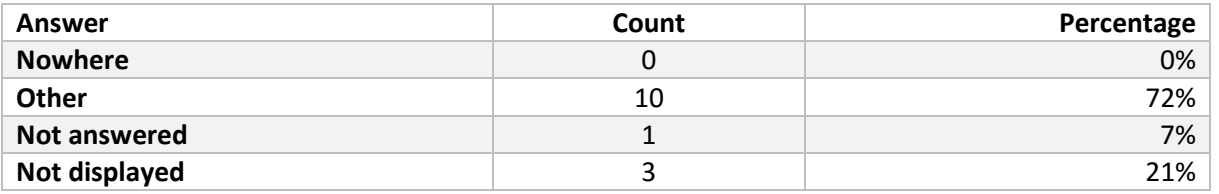

Answers for Option "Other"

- At compilation or builds.
- When compilation is complete, different sound for success and fail.
- Feedback for longer procedures (Compile, update, ...)
- Debugging, coding, compilation
- First occurrences of errors
- In at most five different places. success, failure on common tasks
- real-time visual notifications. Error, warning, quick fix etc.
- When compilation finishes, or when other time-consuming tasks finish, e.g. pulling in a Maven project.
- Errors, warnings, Code folding open/close, hint (e.g. shown parameter list), compiling: done/error, refactoring begin/finished/error, Area with Changes from other authors… (not necessarily complete)

#### 2.9 Do you know other programs with acoustic support features?

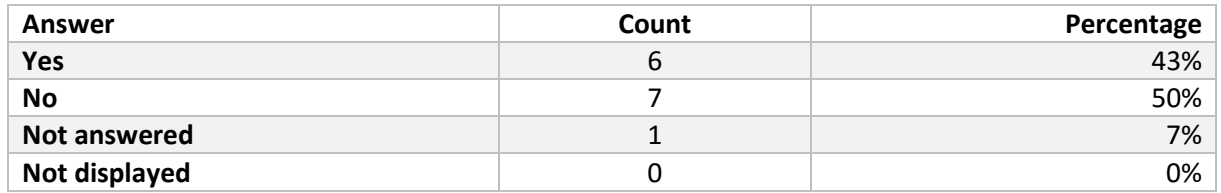

#### 2.10 What is the name of the program or programs and what is implemented in a good/bad way? Which aspects do you think as useful?

IF Answer(2.9) == "Yes"

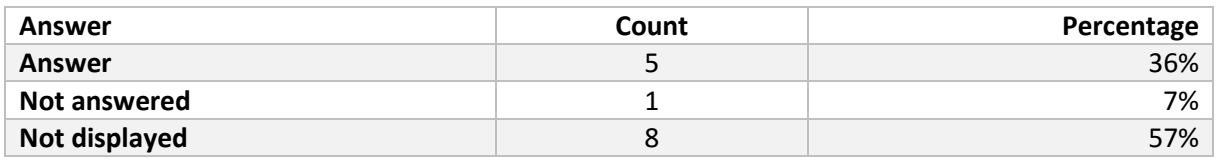

#### Answers for Option "Answer"

- Microsoft Office has sound packs for signaling events like file open, save, delete content of cell in excel, etc. NVDA screen reader progress bar beeps work well to indicate progress whilst not being continual sound.
- Windows itself gives sounds upon notifications and errors, and screen readers use auditory notifications in web browsers. I have also experimented with speech and sound manager in Jaws. I think sounds are effective for alerting users to events, errors or notifications. That helps me to switch my focus to the event / error in question. But auditory languages are harder to design; one of the options in Jaws was to have control types announced by sounds rather than speech, but I remember it was hard for me to find the right metaphors for each control and remembering all selections. So I think an effective auditory language should be simple, with a small number of sounds and the sounds should be a clear metaphor for the event they represent for memorizability. auditory
- NonVisual Desktop Access (NVDA) uses a few auditory cues, e.g. to indicate when switching between browse/focus mode. My opinion is that less is more.
- VoiceOver (iOS), Talkback (Android), some Audiogames und Screenreader (JAWS partly, Window Eyes, Cobra). Earcons are better, because unambiguous, are better recognized/are easier to draw attention to an event than with speech informing about (especially if some code or comments are read). However they should not be tiring and should be able to deactivate and regulation in volume. Very important is a short duration (<0.5sec) and sound without echo (Talkback is an example for badly designed Earcons in my opinion).

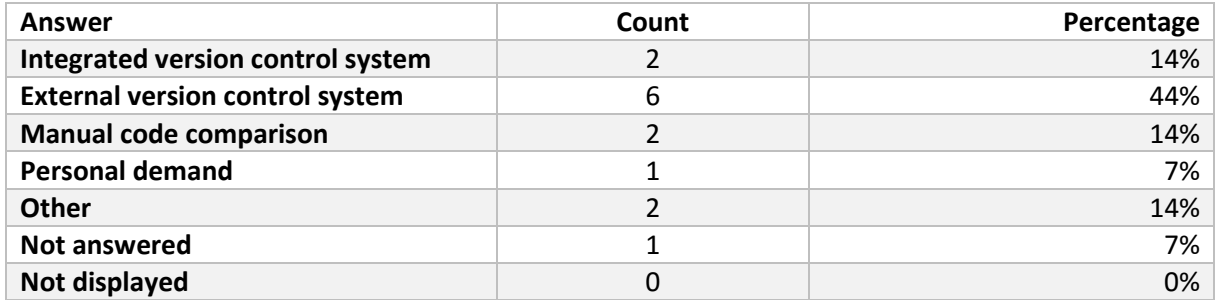

#### 2.11 How do you inform yourself about code changes made by other persons?

Answers for Option "Other"

- Via visual studio source control.
- All but internal

#### 2.12 Why don't you use an integrated versioning system?

#### IF Answer(2.11) != "Integrated version control system"

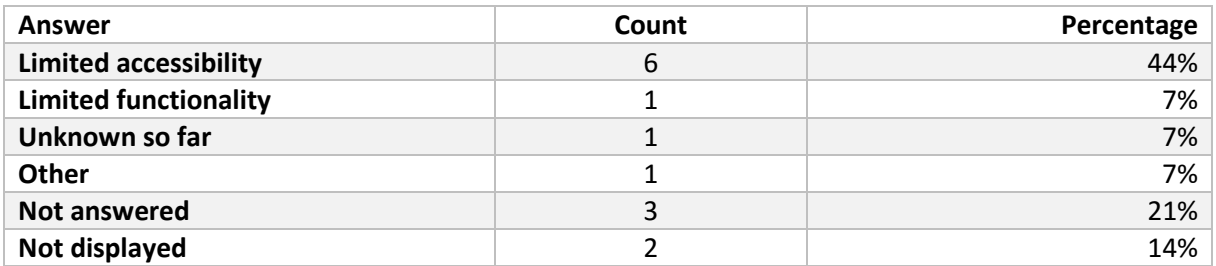

Answers for Option "Other"

 Besides Eclipse I use other tools and the external version control system ensures they all stay in sync. Also, a simple command-line interface is hard to beat.

#### 2.13 What features do you use of the integrated connection of the version control system?

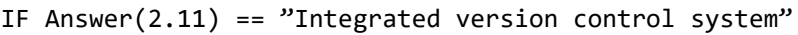

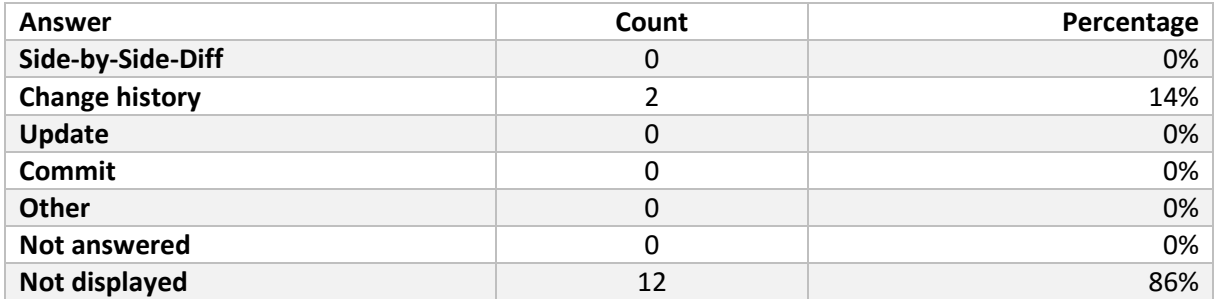

#### 2.14 Are there any problems recognizing changes made by colleagues within the versioning system you use?

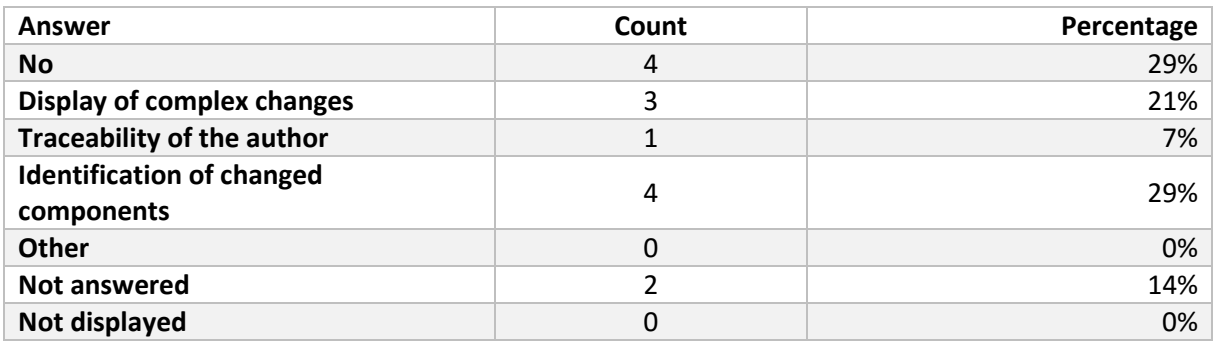

#### 2.15 Do you use code folding (hiding special areas of the code)?

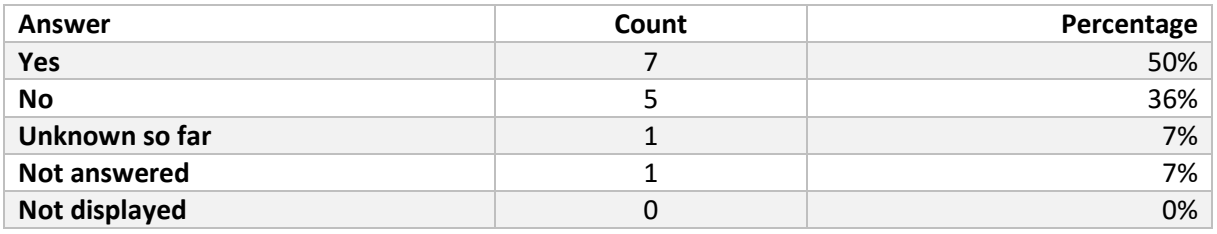

#### 2.16 Why don't you use code folding?

IF Answer $(2.15) =$  "No"

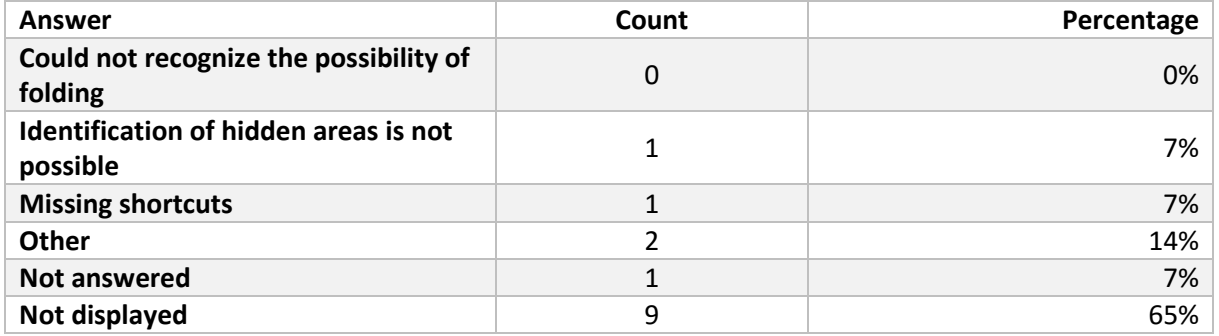

Answers for Option "Other"

- Identifying the folding and understanding how to get at the code inside the folding. May be not enough knowledge of the feature.
- not available in my workflow

## 2.17 In which situations do you use code folding?

IF Answer $(2.15)$  == "Yes"

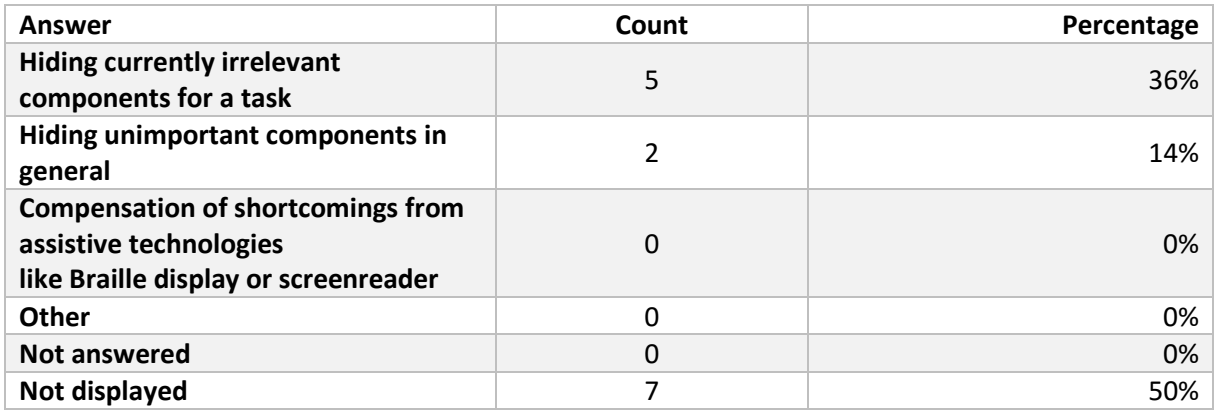

## 2.18 How do you navigate through source code?

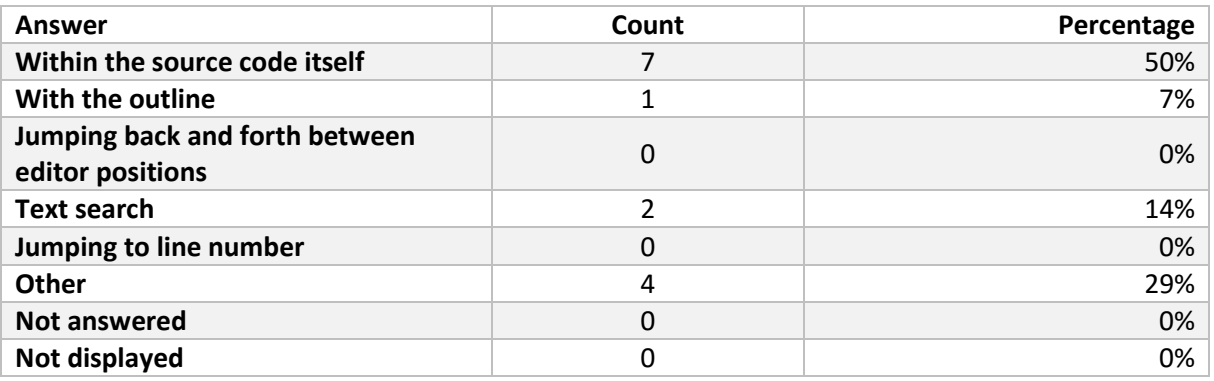

Answers for Option "Other"

- Many functions and hotkeys, all given answers with same amount and searching for types, hierarchies, the complete palette of eclipse.
- Package explorer, using call hierarchy, open declaration.
- A combination of all, it depends on the situation
- This is unfair: I use most of the options, except the outline.

# 3 Eclipse and Accessibility

#### 3.1 Did you edit properties after installing Eclipse, which improve the accessibility?

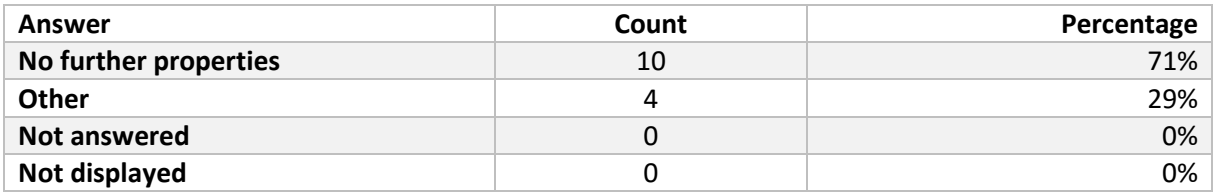

Answers for Option "Other"

- Install plugins
- Change hotkeys, disable animations, configuration of perspective
- Hide as many views as possible, even it did not work as well as I expected. In general the layout concept of Eclipse is the biggest barrier for efficient usage of eclipse.
- Hide views, or rearranged by accident. My eclipse is not really suited for seeing colleagues.

#### 3.2 Which screenreader do you use with Eclipse (or other IDE)?

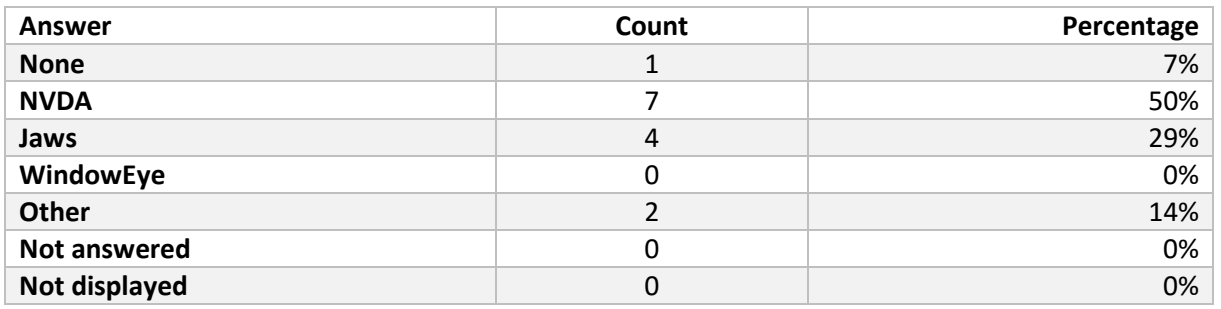

Answers for Option "Other"

• ORCA

#### 3.3 How well is Eclipse (or other IDE) usable with a screenreader?

IF  $Answer(3.2)$  != "None"

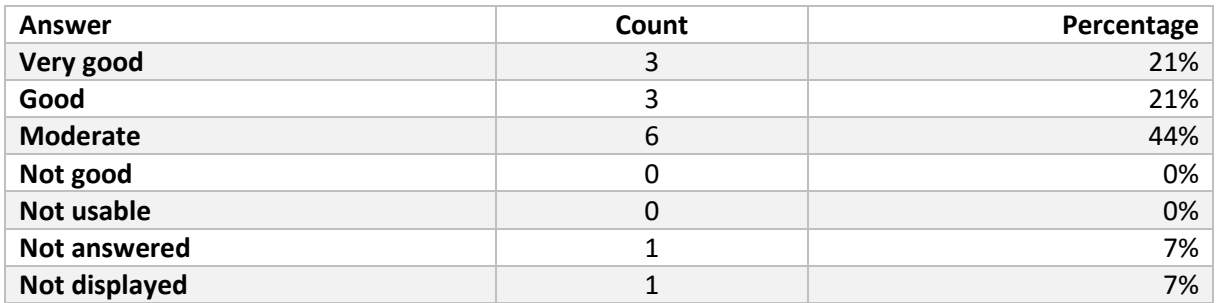

#### 3.4 Which problems occur by using a screenreader?

IF Answer(3.2)  $!=$  "None"

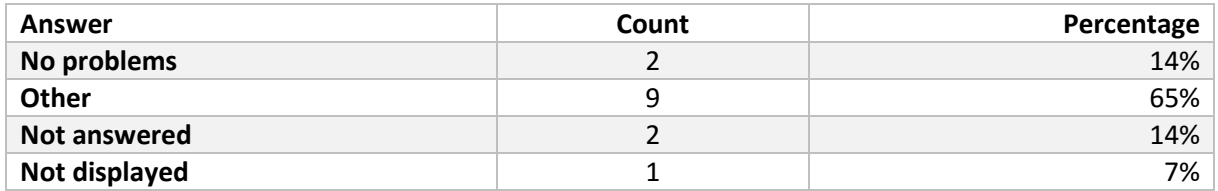

#### Answers for Option "Other"

- Some Plugins, like the ones from subclipse are not usable with a screenreader, the other things work very well like accessing the menu with the keyboard
- The occasional inaccessible control, normally relating to a visual GUI design tool, however normally there is an alternative way of achieving the task (e.g. Android GUI editor is not accessible in ADT plugin, but one can edit the XML used by the SDK).
- Performance problems
- I'm not sure about the current situation with Eclipse. But for Visual Studio, theoretical accessibility (especially with Jaws) is quite good and improving steadily. Yet in practice it is not always stable and there are many tricks to learn to become proficient. As I gain more experience. I become better at eyes-free programming but I do find myself using the screen quite often to check what is going on when it is not announced clearly by Jaws or the system freezes during debugging.
- Problems mostly occur in 3rd Party Plugins, which have more focus on visual design like UML editors, GraphikDesigner, graphical XML Editor.
- Cycling between files can be difficult. No support for real-time warnings. Autocomplete often not accessible.
- Very occasionally a dialog box doesn't read properly.
- Hanging cursor tracing within the editor
- Wrong or uncomplete GUI elements, hanging cursor tracing within the editor, some areas/views not usable, difficult navigation between views, the view/perspective concept in general, missing real-time information (highlighting, fading-in of hints)

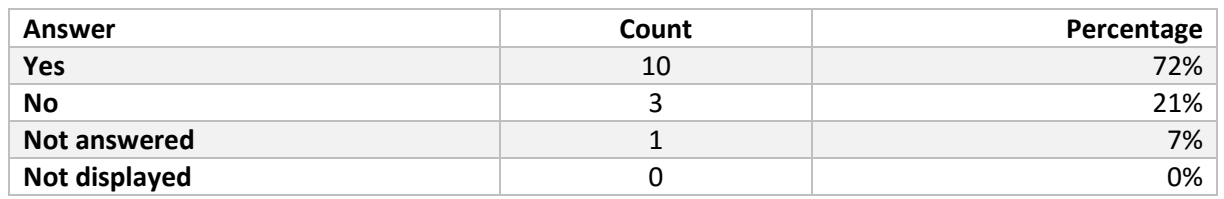

#### 3.5 Do you use a braille display?

#### 3.6 Do you think the braille display is formatted well enough? For example indents, etc.

IF Answer $(3.5)$  == "Yes"

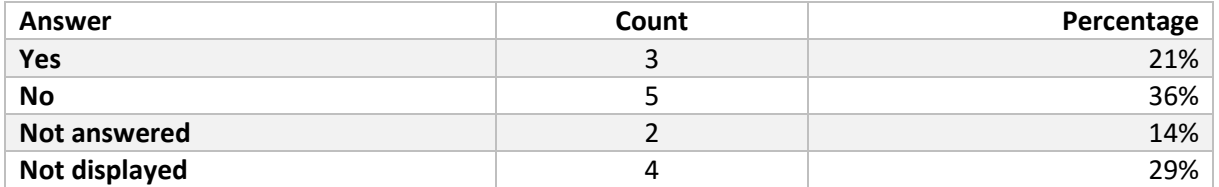

#### 3.7 Would you like to have status displays, like the depth of the tree?

IF Answer $(3.5)$  == "Yes"

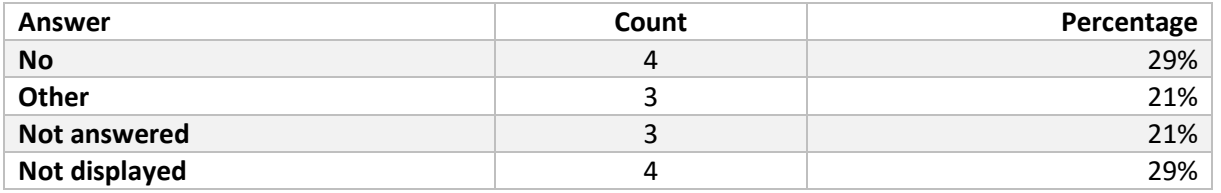

Answers for Option "Other"

Where ever needed already exists (e.g. NVDA shows depth in package explorer).

 Layer depth, line number, error state (or with one click jumping directly to the errorlist and back?) Also colors could be displayed, or direct connection with related status or author

#### 3.8 Do you use accessibility plugins for Eclipse (or other IDE)? If yes, which ones?

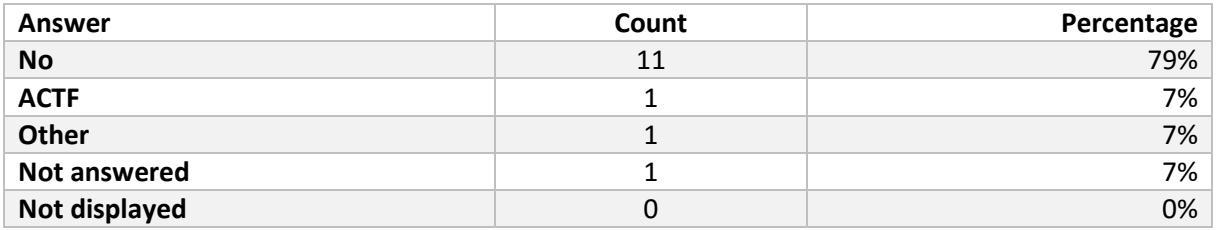

#### 3.9 How useful are these plugins? You can insert your reasons into the input fields right to the answers.

IF Answer $(3.8)$  == "ACTF" OR "Other"

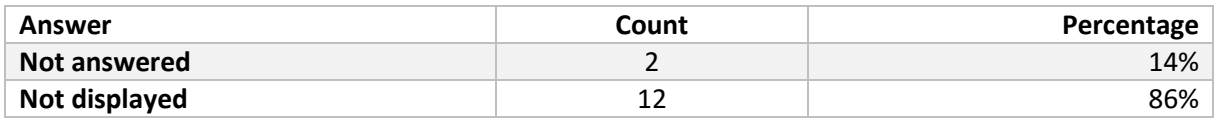

#### 3.10 If you could wish for any feature for Eclipse, what would it be?

- Easy way to navigate different tabs, and to go back to the home screen or home page, when creating multiple projects. Also hot keys, a built in tutorial, for new beginners or those who have not used it for a while. Couple of years, last time I used it. Easy way to compile and build and execute a project.
- Better accessibility of code completion and code folding
- More possibilities of navigation like "Jump to related test of a class x and back", Interface for screenreaders which provides line specific information like break points, GIT comments, etc.
- fix autocomplete in a permanent way and add support for real-time notifications to screenreaders
- The ability to write code while I get a cup of coffee.
- A running and accessible debupper. THAT is missing completely. When does somebody explain me the view/perspective thing, such that blind users understand the concept for efficient usage.

#### 3.11 Finally, you can insert any comments, within the input field, that you can think of Eclipse, for example what is the main problem in the usage of Eclipse with visual impairment, what is well done, etc.

- Hi. Doing UML diagrams, DVDS, flow charts, that would be way cool, also sound effects, easy way to navigate the tree view, keyboard short cuts, and a built in tutorial, easy way to build, compile, ebug, and debug, and also execute.
- Generally accessibility in Eclipse is good and just works with just a few specific bugs here and there. Mainly due to using native platform controls, quite a contrast to products using the problematic and slow Java Access Bridge. Many plugins normally allows it to be used for most types of development tasks. Sometimes plugins are not up to date or are lacking in features and so make performing tasks more difficult (e.g. CDT is not good at handling conditional preprocessor instructions in C++, the ADT plugin is not supported by google so makes using eclipse harder for android development although accessibility is far superior to Android Studio).
- The XML schema editor is hard to use, if you do not want to type the source code by hand. An improvement there is necessary.
- I lack training opportunities because no one else close to me has the knowledge to get me started with Eclipse.
- Eclipse fixed a major problem within their editor in collaboration with developers from NVDA in just a few days. They can help if they know where and what needs to be done, they help willingly.